## ANÁLISIS DE SISTEMAS ELÉCTRICOS DE POTENCIA EMPLEANDO SOFTWARE CON DISEÑO VISUAL ANIMADO E INTERACTIVO

### Cano, José Angel

Escuela de Ingeniería Eléctrica – Facultad de Ciencias Exactas, Ingeniería y Agrimensura – Universidad Nacional de Rosario jacano@fceia.unr.edu.ar

#### RESUMEN

La mayoría de los sistemas reales en la Ingeniería Eléctrica son complejos, y aunque los ejercicios tradicionales pueden ser muy útiles para resaltar los fundamentos, a menudo resultan tediosos e insuficientes para motivar a los estudiantes y brindarles una visión intuitiva del problema.

Con este objetivo, en la asignatura Sistemas Eléctricos de Potencia I, se introdujo el uso del PowerWorld Simulator, el cual se utiliza para integrar ejemplos, problemas y proyectos de diseño. Al integrar el PW Simulator con la asignatura, la filosofía ha sido utilizarlo para ampliar, en lugar de reemplazar, los ejercicios rutinarios que se incluyen en los distintos capítulos.

El beneficio agregado por el PW Simulator es su diseño visual, animado e interactivo, característica que permite que los estudiantes puedan variar con rapidez los parámetros y ver de inmediato el impacto que esos cambios tienen sobre la solución. Al volver a resolver los ejemplos con los nuevos parámetros, obtienen una retroalimentación inmediata acerca de su comprensión del proceso de resolución.

Palabras clave: Sistemas de Potencia, Software, Visual, Interactivo.

#### INTRODUCCIÓN

El software utiliza diagramas unifilares animados para la representación de redes eléctricas interconectadas. Esto provee una forma no sólo de resolver el problema del flujo de carga, sino también de visualizar de manera animada esta solución (Figura 3). Esto se puede utilizar para demostrar los principios del flujo de carga, perfiles de tensión y sus relaciones con la potencia activa y reactiva [4,5].

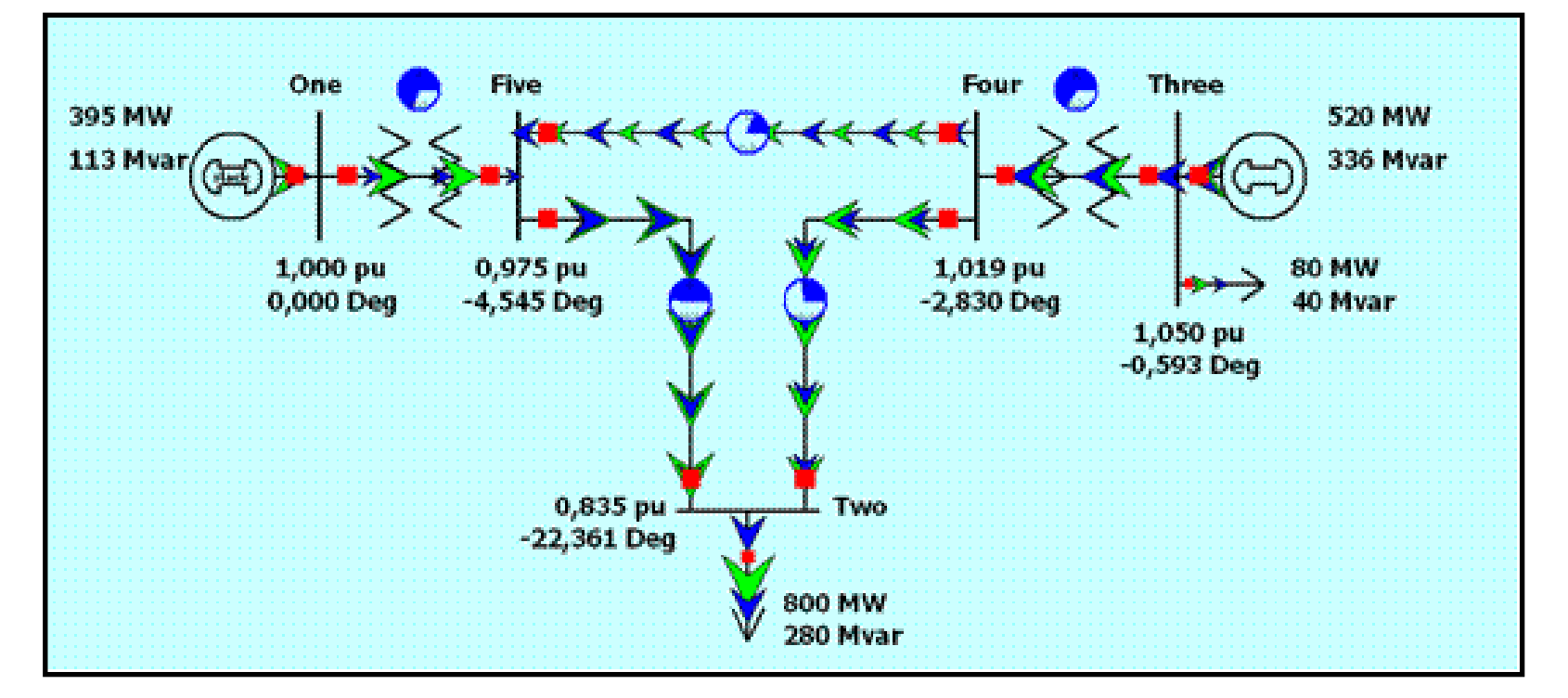

El valor pedagógico de complementar la tradicional presentación matemática del análisis de los sistemas eléctricos de potencia mediante interfaces gráficas, animadas y amigables para el usuario es considerable. La representación gráfica de los efectos provocados por la modificación de los parámetros, topología, condiciones iniciales o de contorno de los sistemas, refuerza el conocimiento matemático y analítico que un ingeniero en sistemas de potencia adquiere en clase [1].

#### EL PROBLEMA

El análisis de los sistemas eléctricos de potencia involucra el cálculo de los flujos de carga (activa y reactiva) por las ramas del sistema y la determinación de las tensiones de barra de la red de transmisión. para un conjunto específico de condiciones de oferta de generación y requerimiento de la demanda [2,3]. Claramente, las condiciones de contorno impuestas, llevan a que el problema se vuelva no lineal y por lo tanto se debe resolver iterativamente, utilizando técnicas tales como el método de Gauss Seidel o el de Newton Raphson [3,4].

#### LA HERRAMIENTA DIDÁCTICA

La utilización del software PowerWorld Simulator [3,5], que es un paquete amigable con el usuario y altamente interactivo, para el análisis ingenieril, permite la resolución de los problemas de flujo de carga, que se hacen casi imposibles de resolver a mano hasta para un sencillo sistema de 2 máquinas interconectadas

(Figura 1).

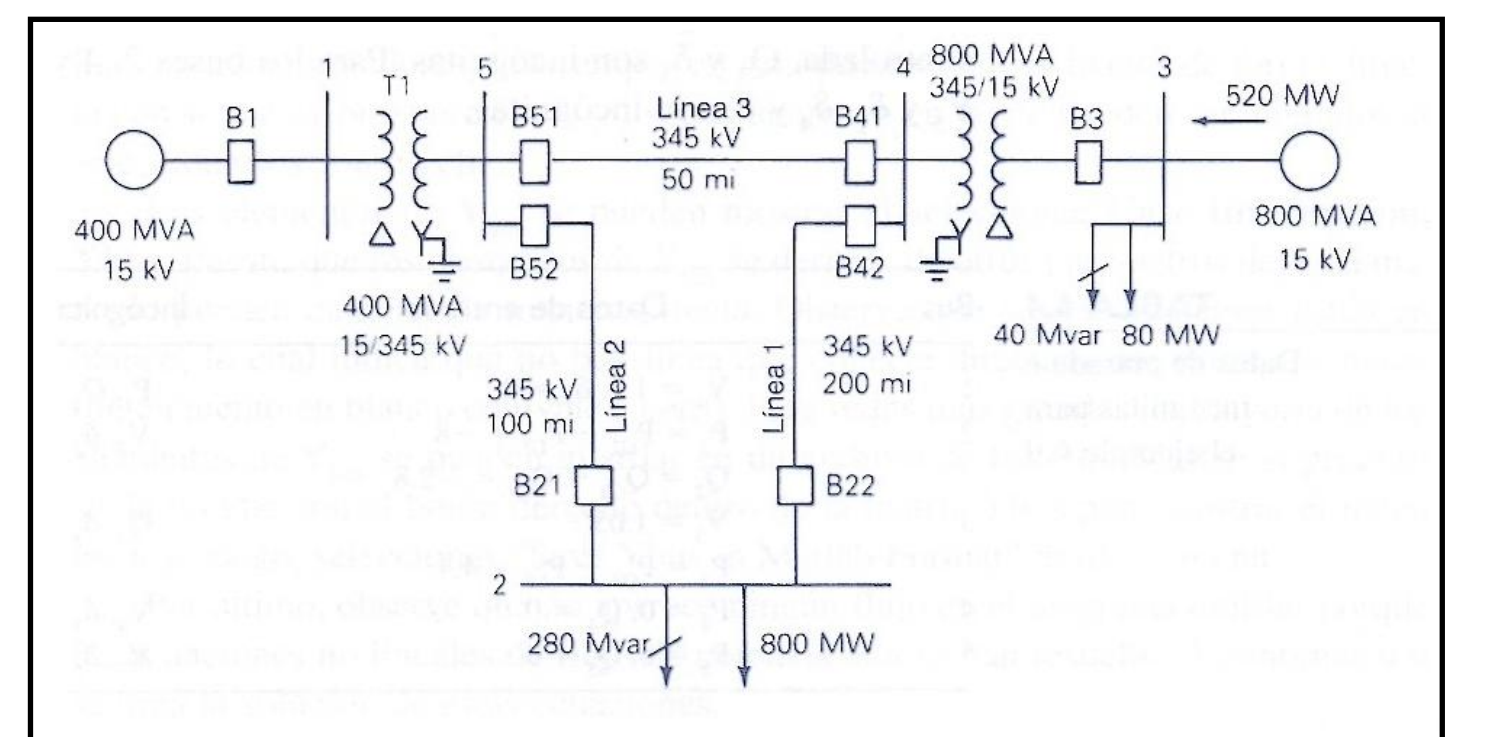

Figura 1: Diagrama unifilar para un sistema elemental de 2 generadores, 2 transformadores, 3 líneas, 5 barras y 2 cargas [6]

Por ejemplo, este software calcula la matriz Jabobiana y permite ver la evolución de sus valores para cada iteración (Figura 2).

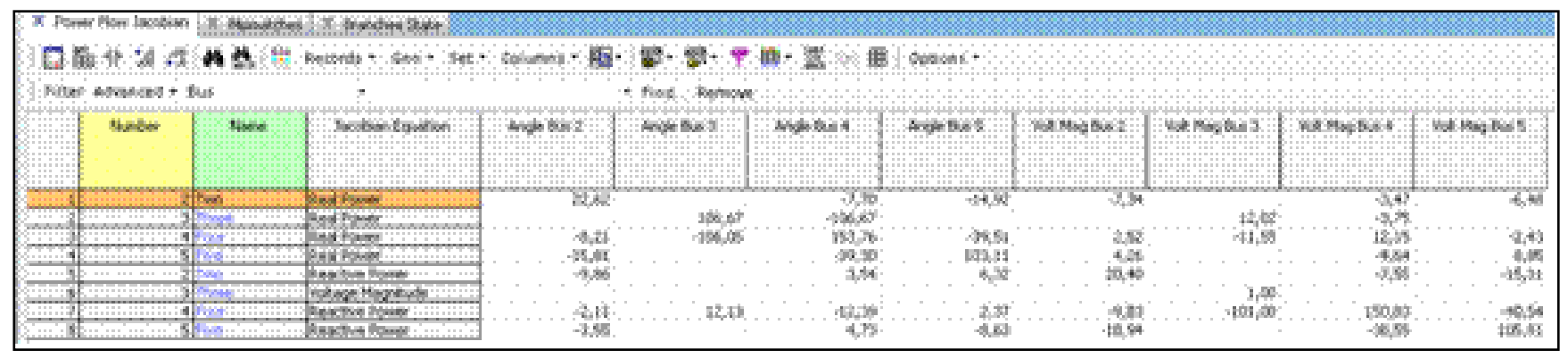

Figura 2: Captura de pantalla, que muestra la matriz Jacobiana después de la 3º iteración con Newton Raphson, para el sistema de Figura 1 [6].

[2] P. Kundur, Power System Stability and Control, McGraw-Hill, 1994.

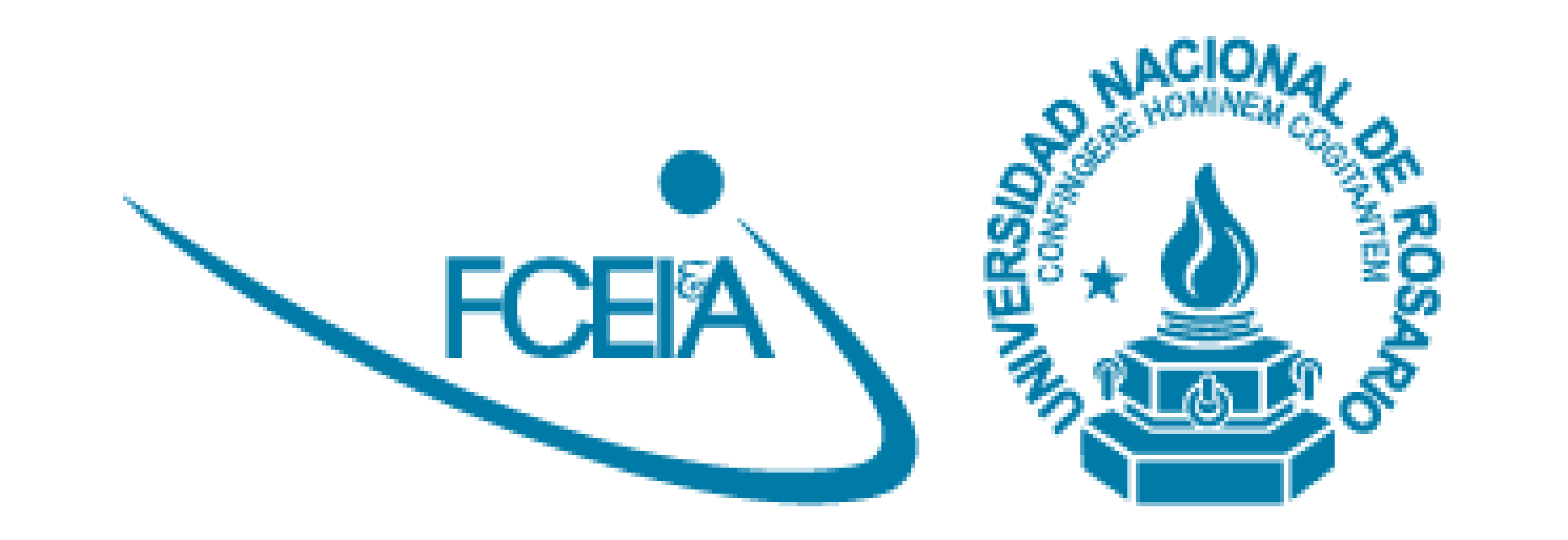

# **IV JORNADA de EXPERIENCIAS INNOVADORAS en EDUCACIÓN en la FCEIA IV EIEF 2015**

**28 de Octubre de 2015**

Figura 3: Captura de la pantalla del PW, después de la 3º iteración por Newton Raphson, para el sistema de Figura 1 [6].

Además, son de destacar las posibilidades profesionales de este software, que permite la representación de sistemas mucho más complejos (Figura 4) y por ende más próximos a los problemas que los futuros ingenieros eléctricos deberán enfrentar en su desempeño laboral [7].

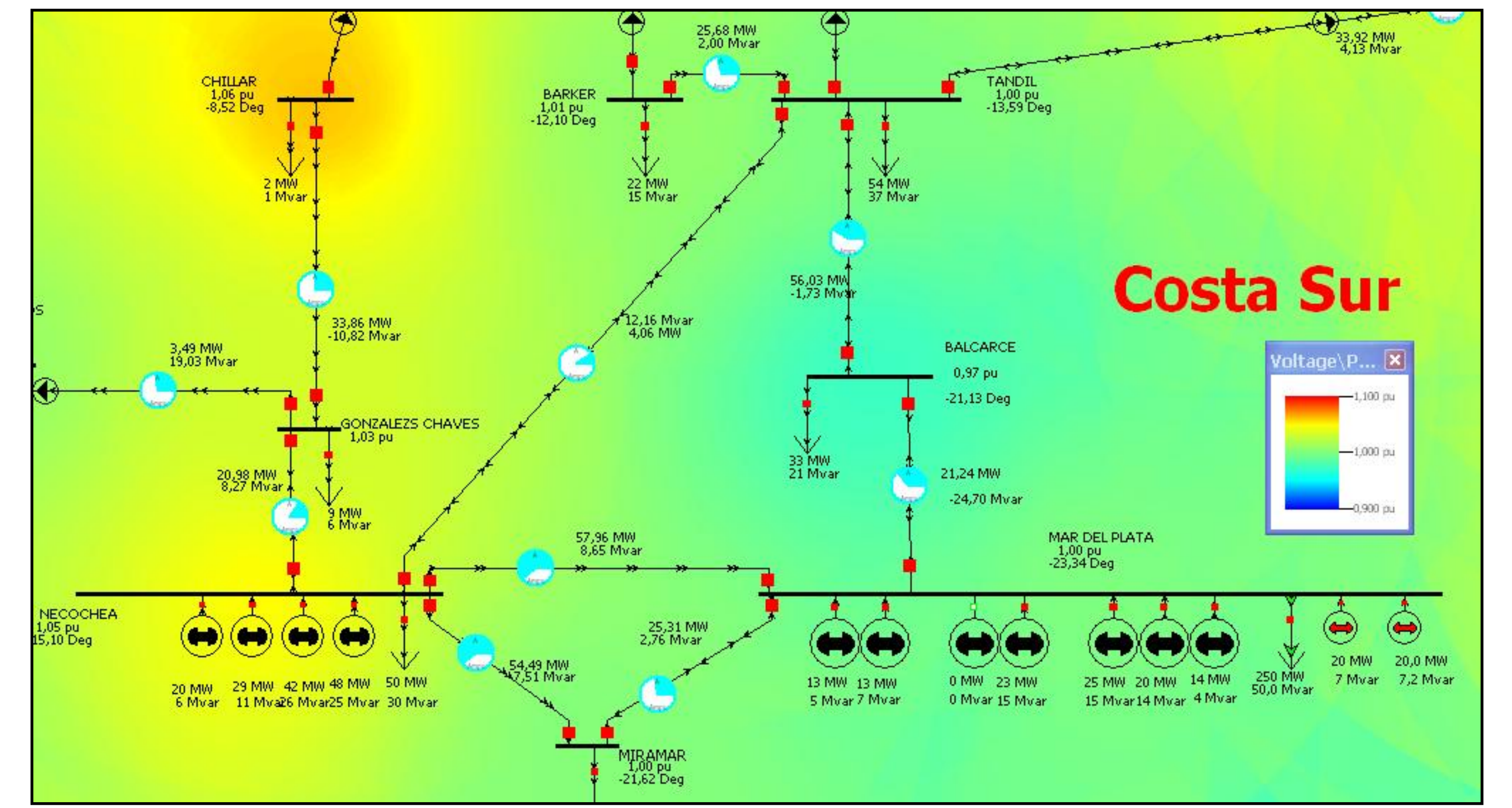

Figura 4: Captura de la pantalla del PW, para el análisis de flujo de carga de un sector del sistema interconectado de la costa atlántica argentina [7].

#### **CONCLUSIONES**

La experiencia recogida por los docentes ha sido muy positiva, dado que la realimentación con los estudiantes permitió verificar no sólo las capacidades didácticas del software para estimular el autoaprendizaje, sino también sus potencialidades cuasi profesionales, hecho muy importante para la posterior inserción laboral de los estudiantes, motivándolos para adentrarse en el análisis de escenarios más complejos y en la evaluación de sus posibles soluciones.

#### REFERENCIAS

[1] A. Irizarry-Rivera, Teaching Electric Power Systems Analysis Using Visually Attractive Tools, 29th ASEE/IEEE Frontiers in Education Conference, 1999.

[3] D. Glover and M. Sarma, Sistemas de Potencia, Análisis y Diseño, 3º edición, Thomson, 2003.

[4] J. Cano, Transmisión en Corriente Alterna, Escuela de Ingeniería Eléctrica, Facultad de Ciencias Exactas, Ingeniería y Agrimensura, UNR, 2012.

[5] PowerWorld 15.0, User's Guide, PowerWorld Corporation, South Wright Street,Urbana IL 61801, March 2010.

[6] J. Cano, Guía de Problemas TP2 Flujo de Potencia, Utilizando el Software PowerWorld, Escuela de Ingeniería Eléctrica, Facultad de Ciencias Exactas, Ingeniería y Agrimensura, UNR, 2012.

[7] F. Aguirre, J. Mirable, Estudio de Mejoras de Suministro de Energía Eléctrica para la Costa Atlántica Argentina, Proyecto de Ingeniería Eléctrica, Escuela de Ingeniería Eléctrica, Facultad de Ciencias Exactas, Ingeniería y Agrimensura, UNR, 2012.